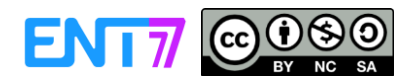

## **1 - Présentation générale**

L'ENT77 est doté d'un système d'alertes par email (également appelées notifications externes), qui permet de recevoir sur votre adresse électronique des **emails résumant les dernières informations et activités de l'ENT**.

Il est possible de configurer les notifications que vous souhaitez recevoir ainsi que la fréquence d'envoi de chacune d'elles.

## **2 - Paramétrer vos notifications externes**

Pour accéder au paramétrage des notifications externes, se rendre sur la page « Mon compte » **(1)** puis cliquer sur le bouton « Gérer mes notifications externes » **(2)**.

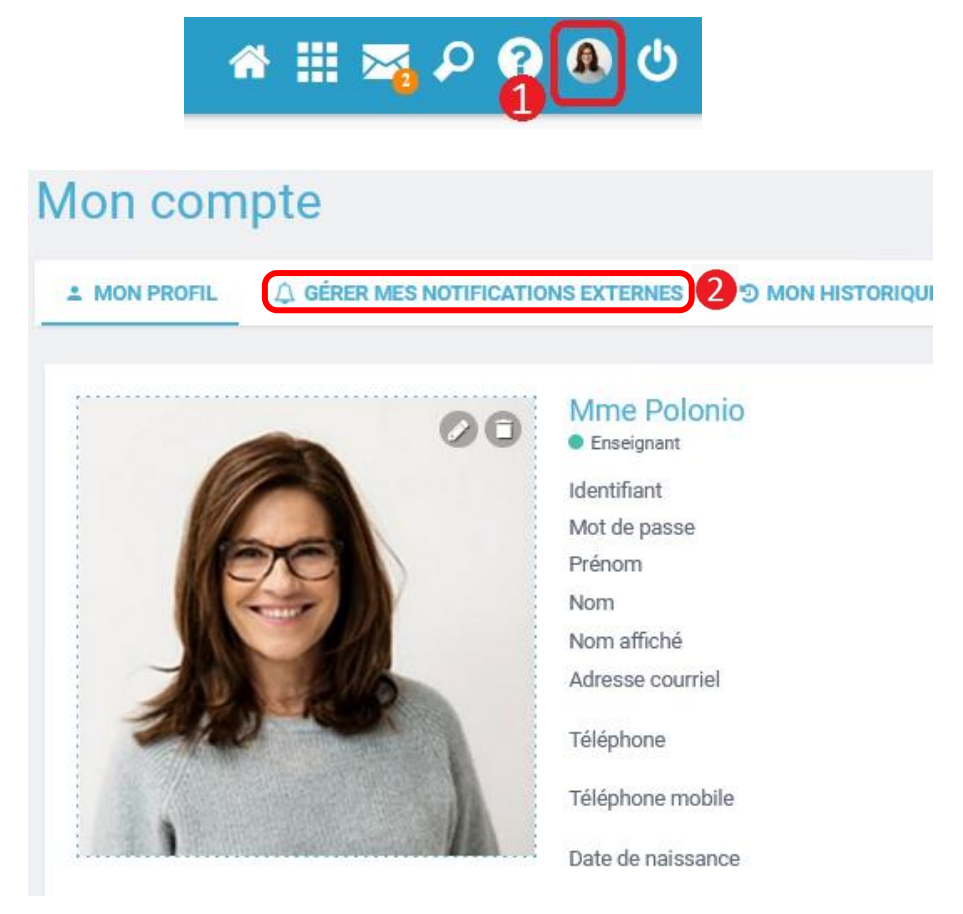

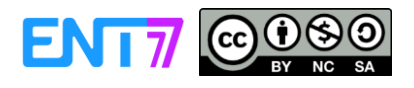

La page de paramétrage des notifications externes permet de :

• Saisir ou modifier **l'adresse de réception** des mails **(3)**. Il peut s'agir d'une adresse personnelle ou professionnelle.

• Définir **la fréquence d'envoi** des notifications pour chaque application de l'ENT77 **(4)**. Si une fréquence est définie pour un service, elle s'applique automatiquement à toutes les actions associées à ce service. Il est ensuite possible d'affiner le paramétrage pour certaines notifications sur le service.

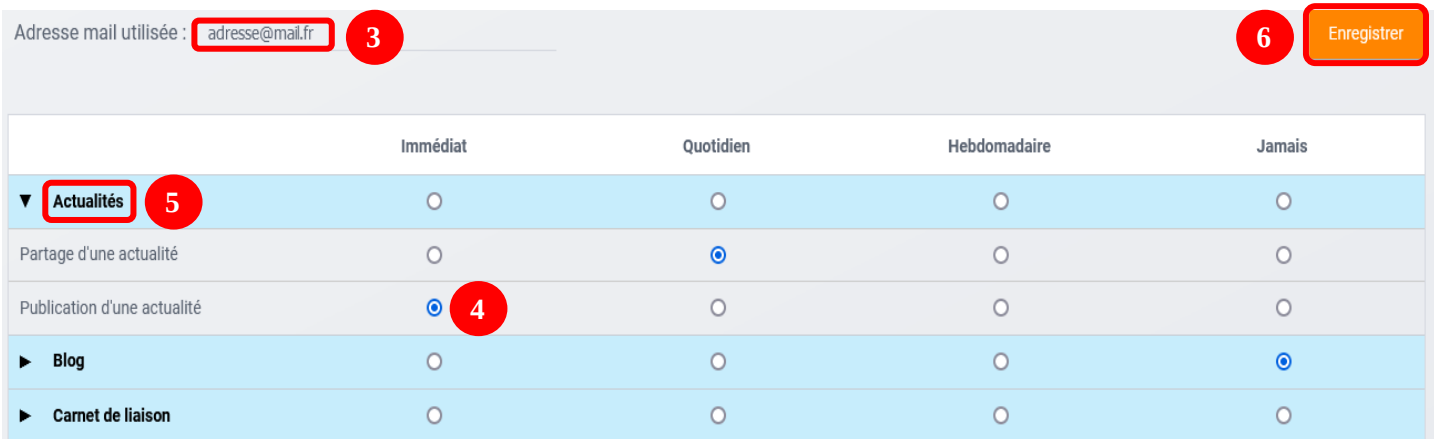

Une notification externe peut être envoyée selon plusieurs fréquences :

- **Envoi immédiat :** vous recevez un email dès que l'action a lieu dans l'ENT.
- **Envoi quotidien :** vous recevez un email récapitulant les évènements de la journée.
- **Envoi hebdomadaire :** vous recevez un email récapitulant les évènements de la semaine.
- **Jamais :** vous ne recevez aucune notification concernant cette application ou cette action.

Le **détail des notifications** disponibles par service est accessible en cliquant sur le nom du service dans la ligne correspondante **(5)**.

Lorsque les modifications sont terminées, cliquer sur « Enregistrer » en haut à droite du tableau **(6)**. Il est possible de modifier ce paramétrage aussi souvent que vous le souhaitez.

## **3 - Consulter les notifications externes**

Une fois la notification reçue dans votre boîte mail personnelle, vous pouvez cliquer sur le lien correspondant afin d'accéder au contenu. Si vous n'êtes pas connecté à l'ENT77, vous devrez saisir votre identifiant et votre mot de passe pour accéder au contenu dans l'ENT77.